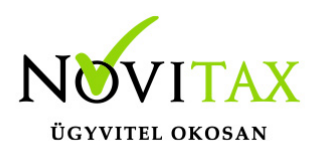

A Novitax bérszámfejtő program alapértelmezetten készpénzesként számfejti a jövedelmeket. Ahhoz, hogy utalásosként kezeljük a jövedelmeket, az alábbi beállítások szükségesek.

#### **Beállítások**

A jövedelmek banki utalásához, a **Személyi adatok**ban meg kell adni a bankszámlaszámot az **Elérhetőségek** fülön, és rá kell kattintani a **Jövedelem banki utalás létrehozása** gombra.

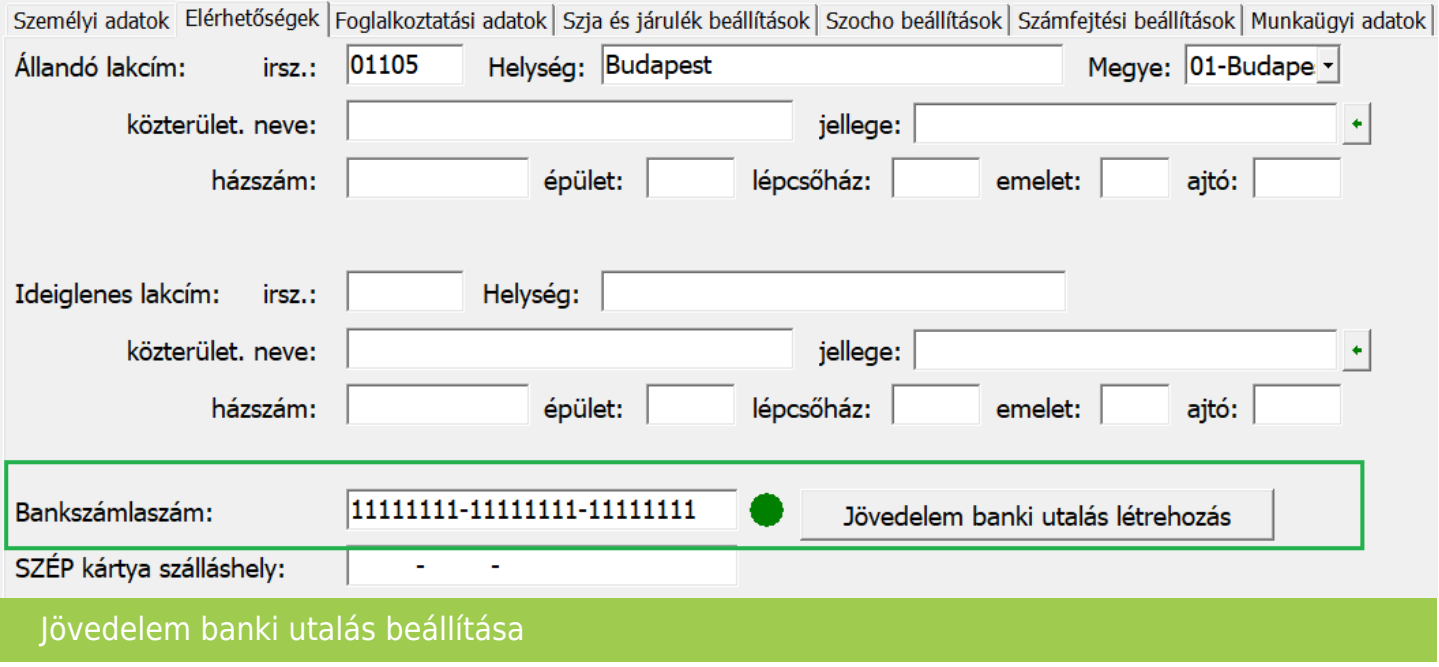

Ezzel megképződik egy sor a **Levonások/Letiltások/Jövedelem banki utalás** gombnál.

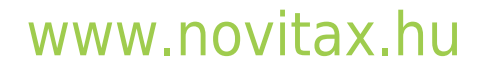

1105 Budapest, Gitár utca 4. | Tel.: (+36 1) 263-2363 | E-mail: [novitax@novitax.hu](mailto:novitax@novitax.hu)

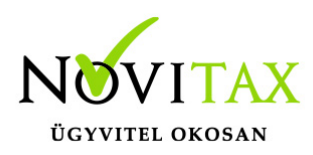

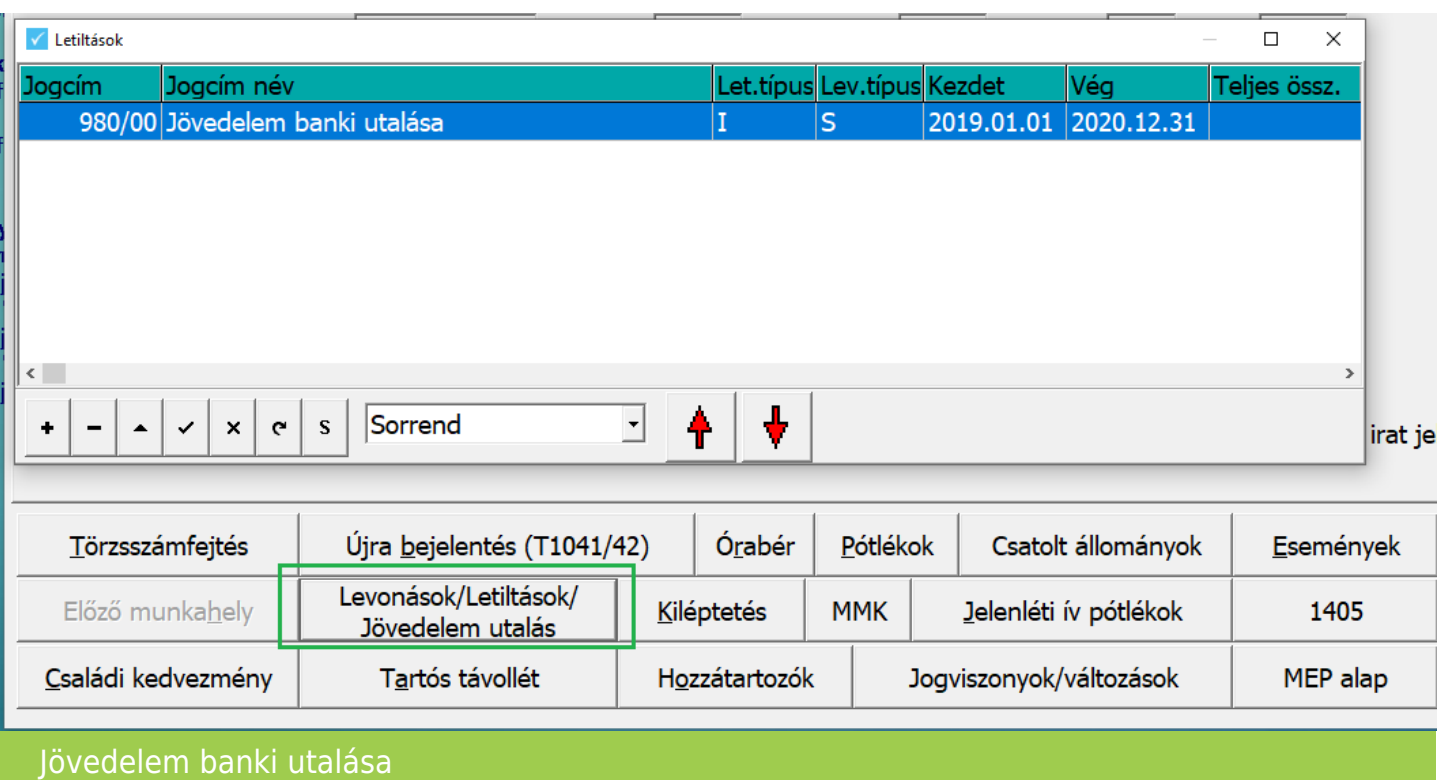

Nem teljes összegű jövedelem utalás

A jövedelem banki utalás levonás ablakban lehetőség van az utalási paramétereken módosítani, például részleges utalás esetén módosítható a százalék mértéke.

#### Speciális közlemény

A jövedelem banki utalás jogcím esetében plusz mezőkbe is van lehetőség rögzítésre, például a Közlemény kiegészítés mező. A Közlemény kiegészítés mező tartalmát, az utalás fájl készítésekor a közlemény mező elejére beillesztjük, a munkabér utalás szöveget megelőzően. Pl.: Revolut számla esetében használandó.

#### Küldő bank használata

Abban az esetben, ha a béreket különböző számlaszámokról szeretnénk utalni, vagy ugyanarról a számlaszámról, de több részletben, akkor lehetőség van küldő bankot is beállítani a jövedelem utalás tételben.

### [www.novitax.hu](http://www.novitax.hu)

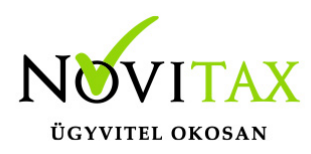

A küldő bankra szűrve az utalás fájl készítésekor, különböző utalás állományokat hozhatunk létre.

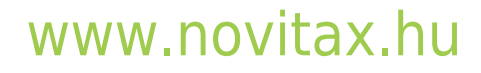

1105 Budapest, Gitár utca 4. | Tel.: (+36 1) 263-2363 | E-mail: [novitax@novitax.hu](mailto:novitax@novitax.hu)

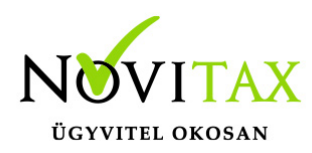

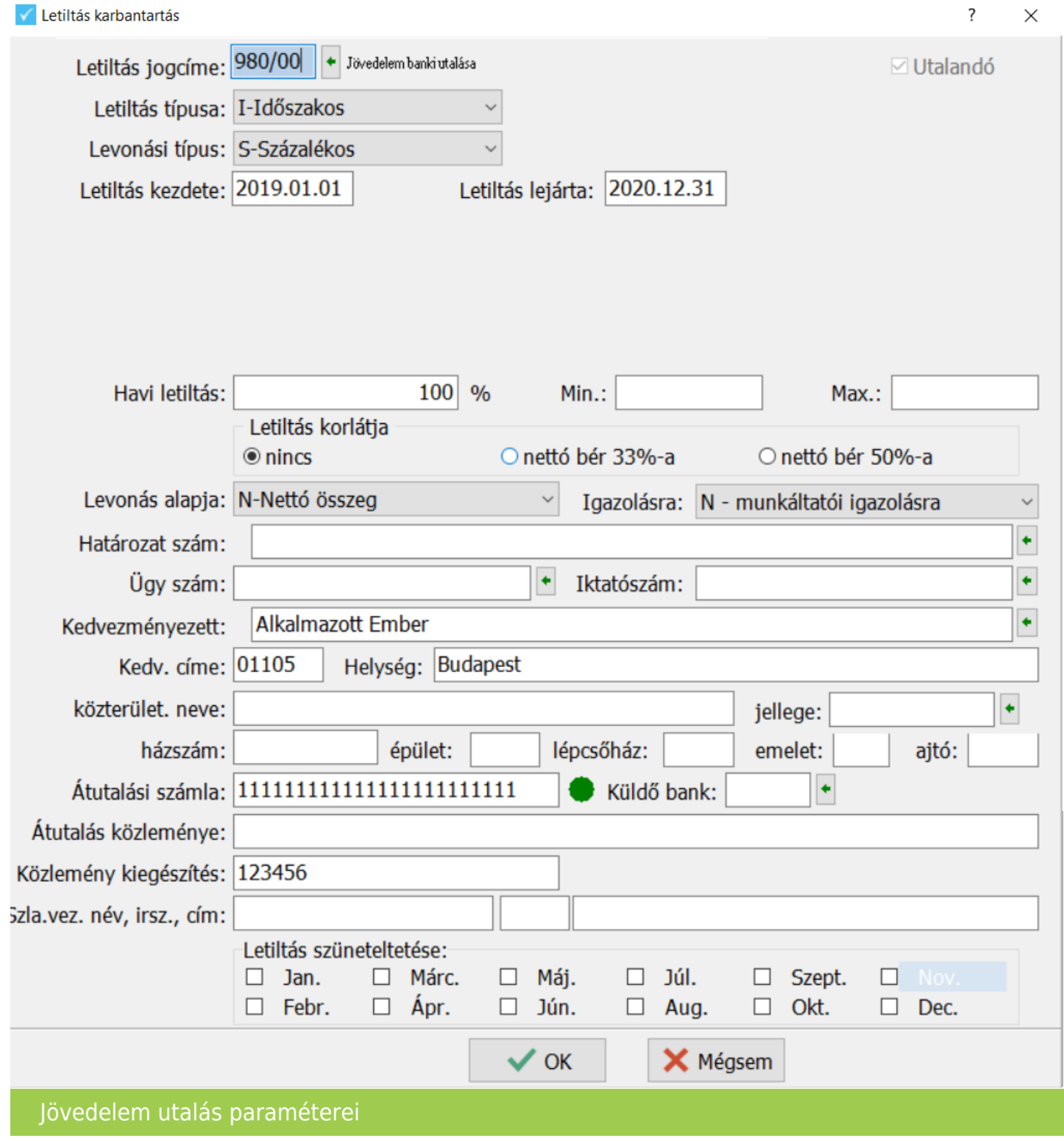

# [www.novitax.hu](http://www.novitax.hu)

1105 Budapest, Gitár utca 4. | Tel.: (+36 1) 263-2363 | E-mail: [novitax@novitax.hu](mailto:novitax@novitax.hu)

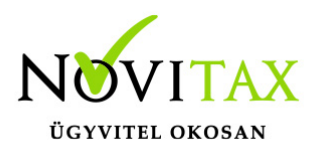

Több számlaszámra történő utalás

Abban az esetben, ha több számlaszámra szeretnénk utalni, akkor a Törzsadatok – Jogcímek menüpontban létre kell hozni egy új alábontását a 980/00 Jövedelem banki utalás jogcímnek pl.: 980/01 – Jövedelem utalás más számlaszámra.

Majd erre a jogcímre is fel kell rögzíteni az utalás paramétereit fix összeg, vagy százalék megadásával.

Amelyik számlaszámra fix összeget szeretnénk számfejteni, azt sorrendben előbbre kell helyezni a 100%-os utalásnál. Így először a fix összeget, majd a maradék utalandót számfejti a program a jövedelem banki utalás jogcímekre.

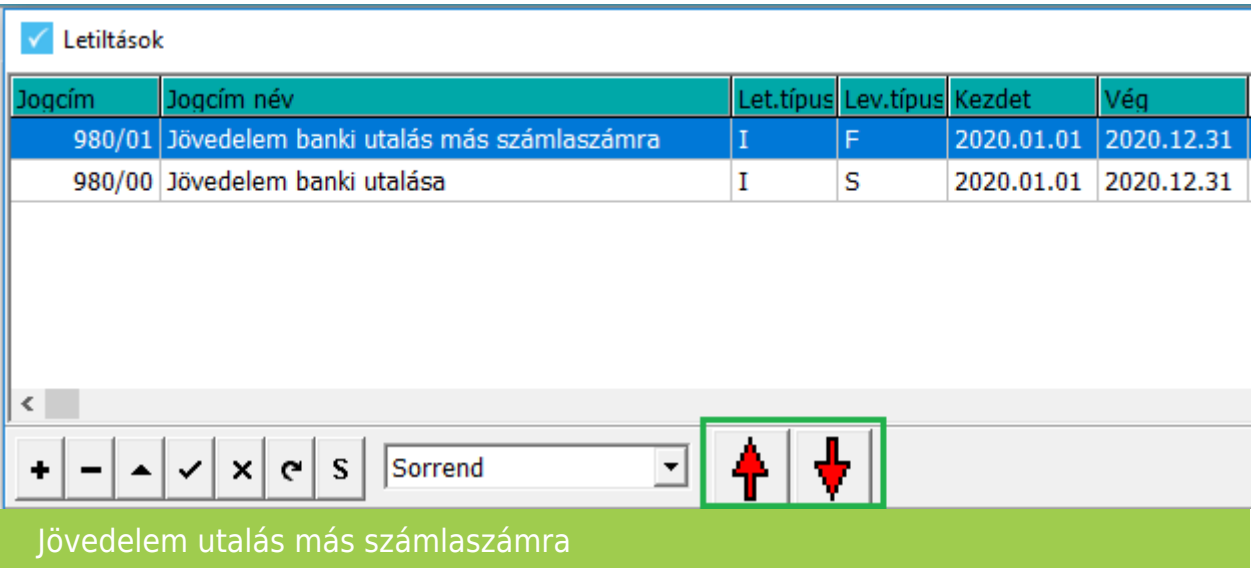

#### **Bankszámla szám módosítása**

Ha az Elérhetőségek fülön változik a bankszámlaszám, akkor a Novitax bérszámfejtő program fel is ajánlja annak átvezetését a Levonások/Letiltások/Jövedelem utalás gombnál a 980/00 Jövedelem banki utalása tételben. Ezt csak akkor teszi meg a program, ha a két bankszámlaszám egyezett korábban.

### [www.novitax.hu](http://www.novitax.hu)

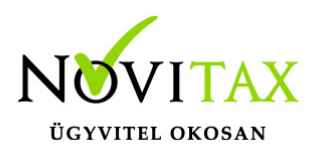

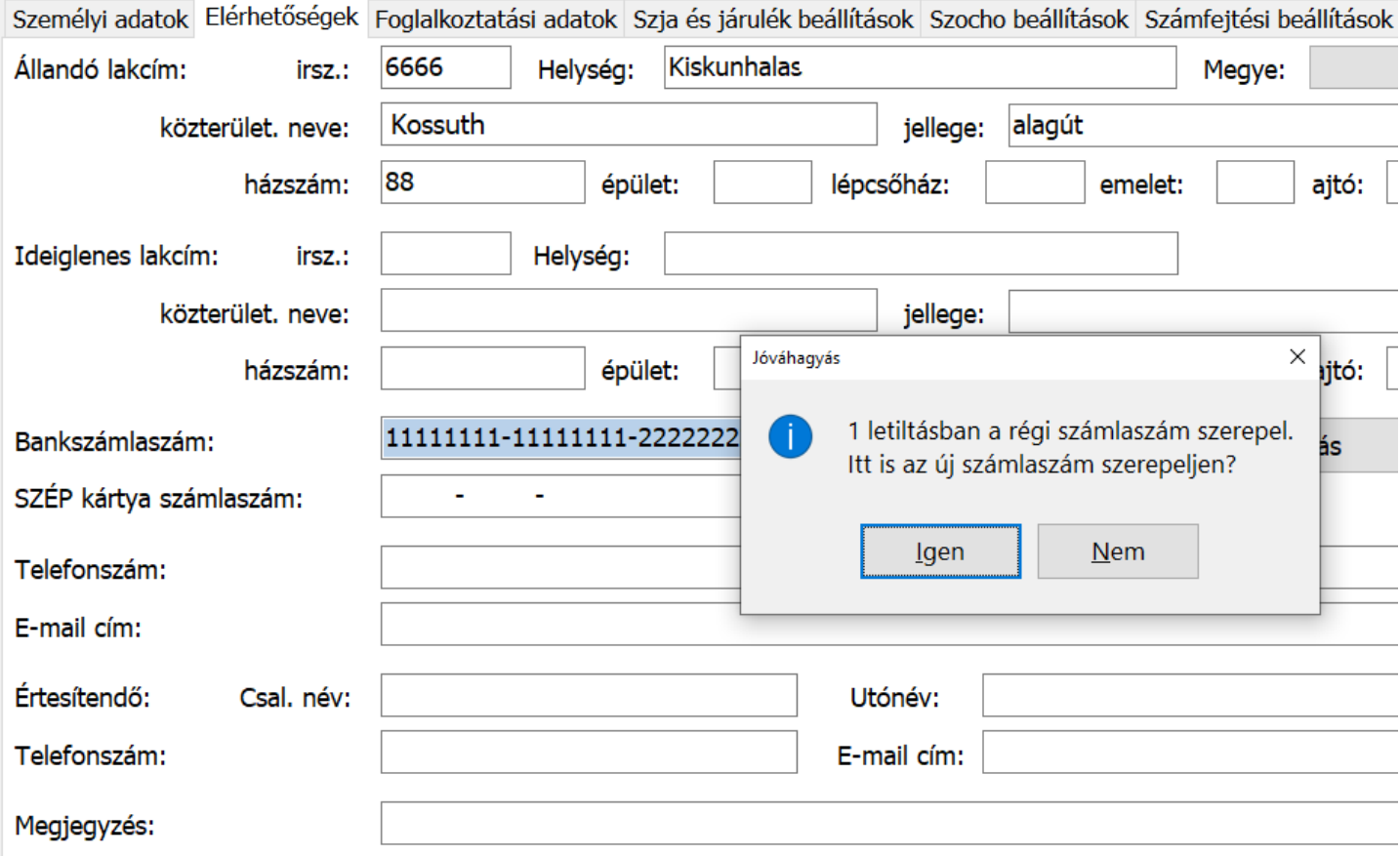

Bankszámlaszám módosítása

#### **Számfejtés**

A beállítások alapján, a számfejtéskor automatikusan nem kifizetendőbe, hanem utalandóba kerül a személy jövedelme.

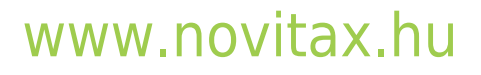

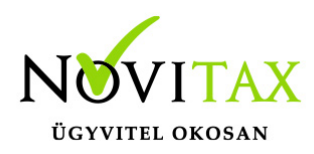

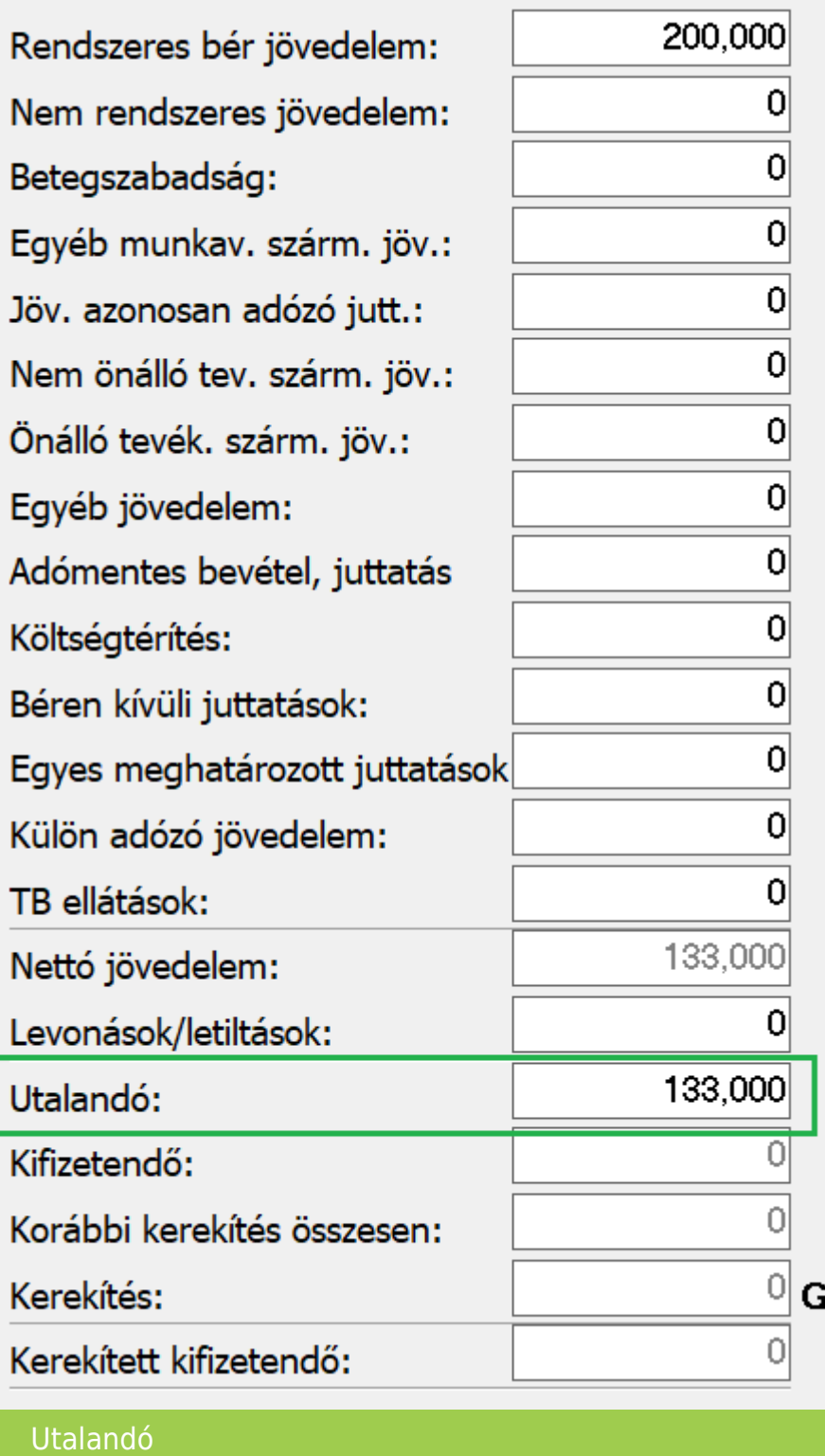

### [www.novitax.hu](http://www.novitax.hu)

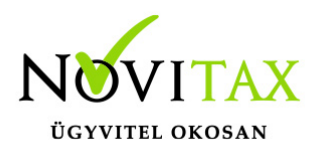

Ha valamelyik számfejtésben, a beállításoktól függetlenül mégis készpénzben kifizetendőként kell számfejteni, akkor a számfejtésen belül, az Egyéb gombnál, az utalás kikapcsolható, az Utalandó kikapcsolása gomb segítségével.

#### **Lista és fájl készítés**

A számfejtés után van lehetőség az utalásokról listát készíteni például, a **"Kimutatások " / "Havi listák" / "Utalás listák" / "Banki utalások"** menüpontban.

Az **"Utalás/Feladás " / "Utalás"** menüpontban utalás állományt is létre lehet hozni különböző banki programok felé.

Az utalás fájl készítéséről az alábbi linken érhető el bővebb leírás:

[Utalás fájl készítése](https://tudastar.novitax.hu/utalas-fajl-keszitese/)

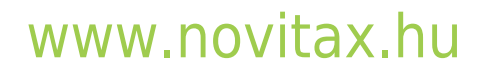